**ネットワークカメラ(i-PRO/BB共通)**

## **カメラ設定(圧縮方式、解像度など)が意図せずに変わる現象の 回避方法について**

以下でお伝えした現象については、「Windows10 バージョン2004」にて発生しないことを確認しました。 つきましては、下記記載のように「ユーザ-認証」をOnにしてご利用いただくか、Windows10のアップデートを お願いいたします。

## 【現象】

Windows10 PC(Ver.1903以降)にユーザー認証OFFのカメラに接続していた場合に 意図せずカメラの設定(圧縮方式、解像度など)が変わってしまう<br>【回避方法】 以下の手順で「ユーザー認証]をOnにしてお使いください。 ※工場出荷時の[ユーザー認証]設定はONです。

①設定メニューから、ユーザー管理ページの[ユーザー認証]タブをクリックします。

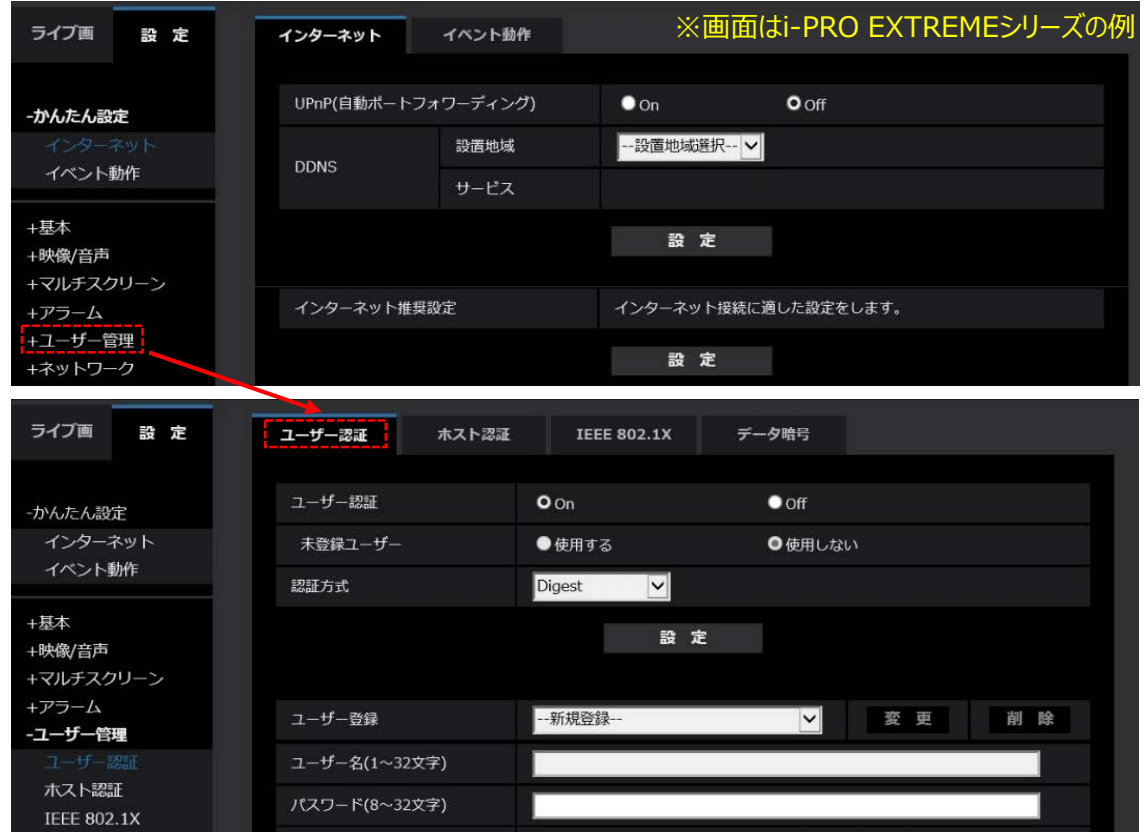

②[ユーザー認証]の項目がOffになっている場合、Onに切換えた後に[設定]ボタンをクリックして変更 を確定させます。

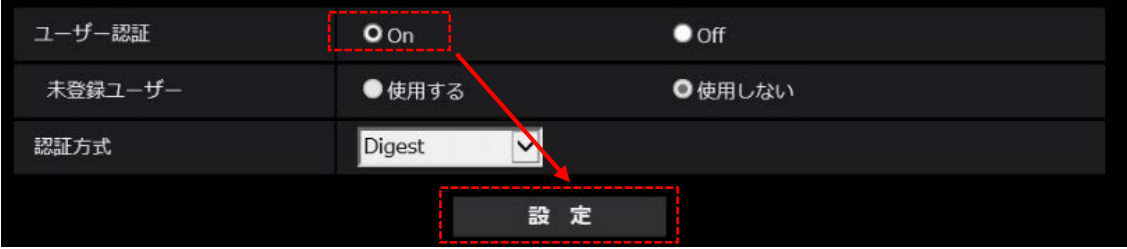

補足:[認証方式]については、お使いのシステムに応じて設定してください。

Panasonic i-PRO Sensing Solutions